<span id="page-0-1"></span>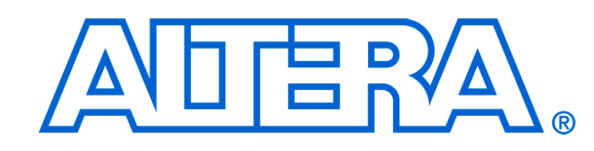

# **16x2 Character Display for Altera DE2-Series Boards**

*For Quartus II 11.0*

# **1 Core Overview**

The 16x2 Character Display core facilitates communication with the 16×2 Liquid Crystal Display (LCD) on Altera's DE2/DE2-70/DE2-115 boards.

# **2 Functional Description**

A block diagram of the 16x2 Character Display core is shown in Figure [1.](#page-0-0) It includes an Avalon slave port for connecting to SOPC Builder systems, and a separate interface that is connected to the 16×2 character display on the DE2/DE2-70/DE2-115 board. The core communicates with the display through the *Instruction* and *Data* registers shown in Figure [1,](#page-0-0) which are described in section 4. As indicated in the figure, the core includes circuitry that automatically intializes the  $16 \times 2$  character display when the SOPC Builder system in reset.

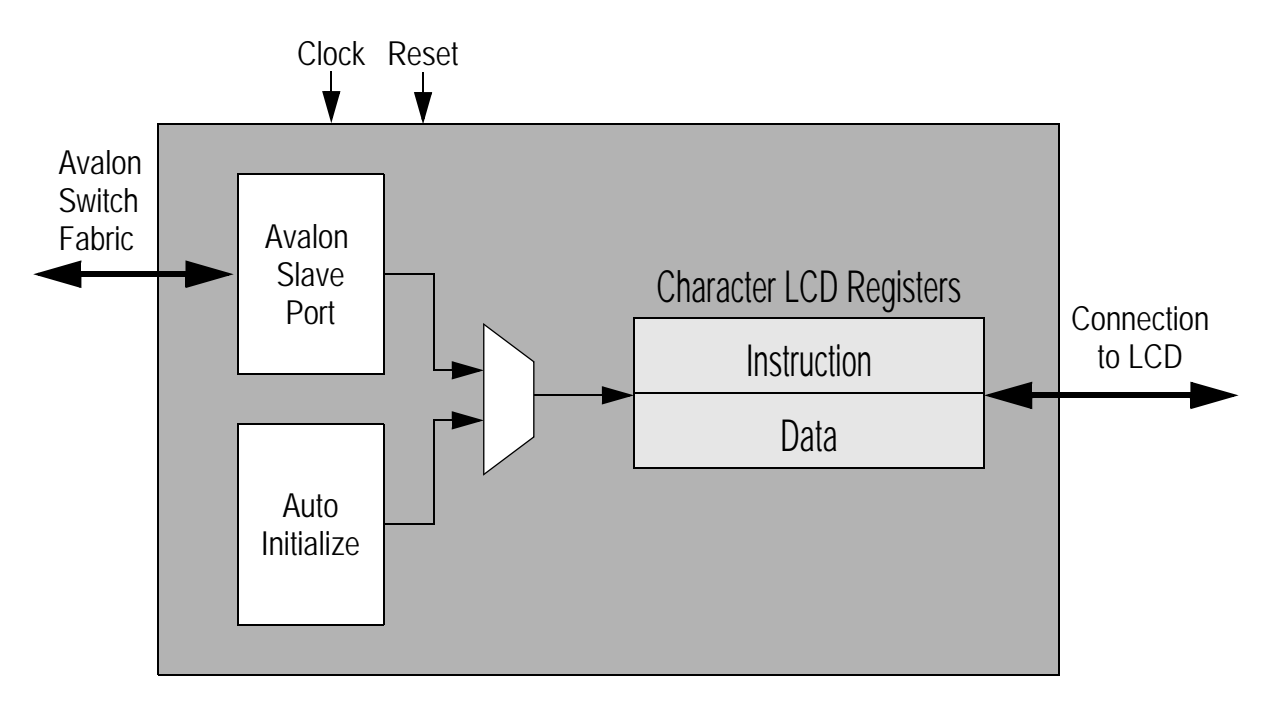

<span id="page-0-0"></span>Figure 1. Block Diagram for 16x2 Character Display Core

The 16x2 Character Display core provides a memory-mapped interface for sending instructions and data to the 16×2 character display. The core supports a clock frequency of 50 MHz, which is readily available on the DE2/DE270/DE2-115 boards.

# **3 Instantiating the Core in SOPC Builder**

The 16x2 Character Display core is a component that can be instantiated by using the SOPC Builder tool in the Quartus II software.

## **3.1 Configuration Tab**

The configuration tab sets the cursor type. Other settings of the 16x2 Character Display core are automatically initialized.

#### **3.1.1 Display Cursor**

Choose the desired cursor display. The 16x2 Character Display core supports Normal, Blinking, Both (Normal & Blinking) and None (for no cursor) options.

# **4 Software Programming Model**

The programming interface for the 16x2 Character Display core consists of the two registers that were shown in Figure [1.](#page-0-0) The *Instruction* register is used to control the 16 × 2 character display, and the *Data* register is used to send character data to the display. Data can be sent as ASCII character codes which are automatically converted by a character-generator ROM into bit patterms by the display. The display also supports other non-ASCII characters as described in the [LCD Datasheet.](#page-0-1)

## <span id="page-1-0"></span>**4.1 Register Map**

When in stantiated in an SOPC Builder system, the 16x2 Character Display core is assigned a base address, as a memory-mapped device. As Tabl[e1](#page-1-0) shows, each of the two registers in the core is one byte in width. The *Instruction* register has the offset 0 from the base address, and the *Data* register has the offset 1.

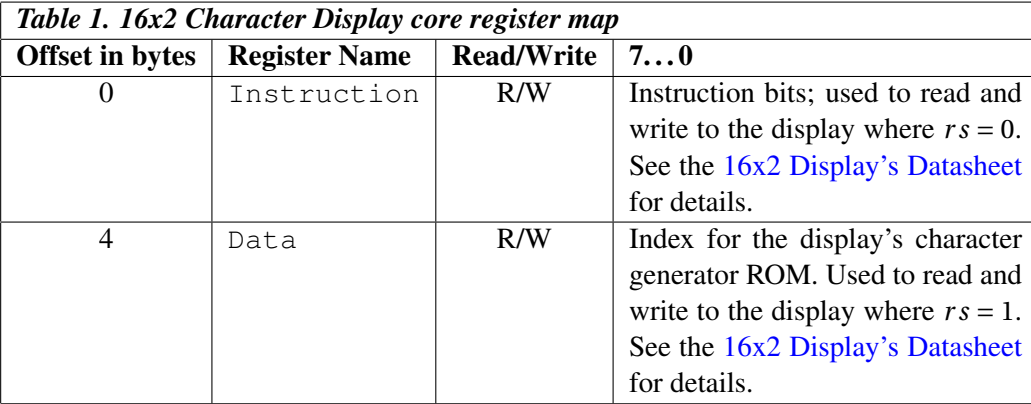

The *Instruction* and *Data* registers can be used together to store character data into each location in the display. Figure [2a](#page-2-0) shows that the  $16 \times 2$  character display includes memory locations for storing two rows of 40 characters. The first 16 locations in each row are visible on the display and the remaining are not visible at any given time. As shown in Figure [2a](#page-2-0), the addresses of the visible locations in the top row are  $(00)_{16}$  ...  $(0F)_{16}$ , and in the bottom row are  $(40)_{16}$  ...  $(4F)_{16}$ .

The *Instruction* register is used to send commends to the  $16 \times 2$  character display as defined in the  $16x2$  Display's [Datasheet.](#page-0-1) Some of the instructions supported by the display are listed in Table [2.](#page-1-0) The first instruction, which is identified by  $b_7 = 1$ , is used to set the cursor location in the display to a specific adderss. The address is specified in the bits  $b_{6-0}$ , and follows the addressing scheme illustrated in Figure [2.](#page-2-0) Part b of the figure shows how the address of each location can be formed from its x,y coordinates, in which  $y = 0$  for the top row and  $y = 1$  for the bottom. After the location of the cursor has been set, a character can be loaded into this location by writing its value into the *Data* register.

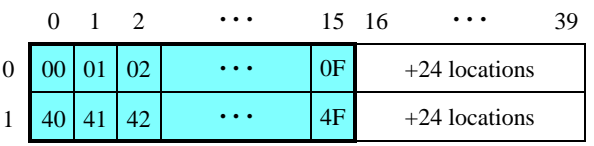

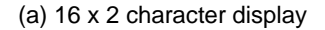

| 6 | . | D |
|---|---|---|
|   |   |   |

(b) 16 x 2 character display addresses

<span id="page-2-0"></span>Figure 2. The  $16 \times 2$  character display

When data is written into the cursor location, the  $16 \times 2$  character display automatically advances the cursor one position to the right. Multiple characters can be loaded into the display by writing each character in succession into the *Data* register. As we showed in Figure [2,](#page-2-0) the 16×2 character display includes 40 locations in each row. When the cursor is advanced past address  $(OF)_{16}$  in the top row, the next 24 characters are stored in locations that are not visible on the display. After 40 characters have been written into the top row, the cursor advances to the bottom row at address  $(40)_{16}$ . At the end of the bottom row, the cursor advances back to address  $(00)_{16}$ .

The  $16 \times 2$  character display has the capability to shift its entire contents one position to the left or right. As shown in Table [2,](#page-2-0) the instruction for shifting left is  $(18)_{16}$  and the instruction for shifting right is  $(1C)_{16}$ . These instructions cause both rows in the display to be shifted in parallel; when a character is shifted out of one end of a row, it is rotated back into the other end of that same row. It is possible to turn off the blinking cursor in the display by using the instruction  $(0C)_{16}$ , and to turn it back on using  $(0F)_{16}$ . The display can be erased, and the cursor location set to  $(00)_{16}$ , by using the instruction  $(01)_{16}$ .

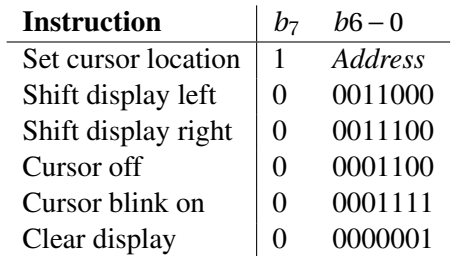

Table 2. 16x2 Character Display instructions.

## **4.2 Software Functions**

A set of device driver functions for the 16x2 Character Display core are described below. These functions are intended to be used as part of Altera's Hardware Abstraction Layer (HAL) system. An example of C code that shows how to use these functions is provided at the end of this section.

To use the functions, the C code must include the statement:

#include "altera\_up\_avalon\_character\_lcd.h"

The functions provided are listed below.

#### **4.2.1 alt up character lcd init**

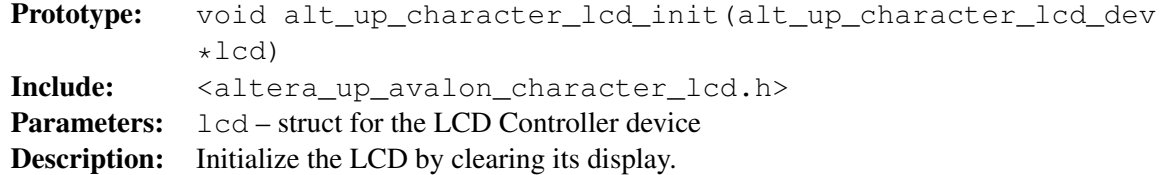

#### **4.2.2 alt up character lcd open dev**

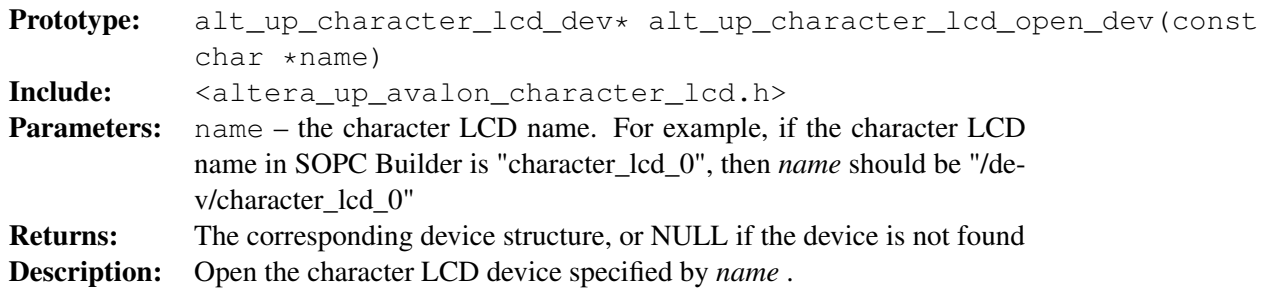

# **4.2.3 alt up character lcd write**

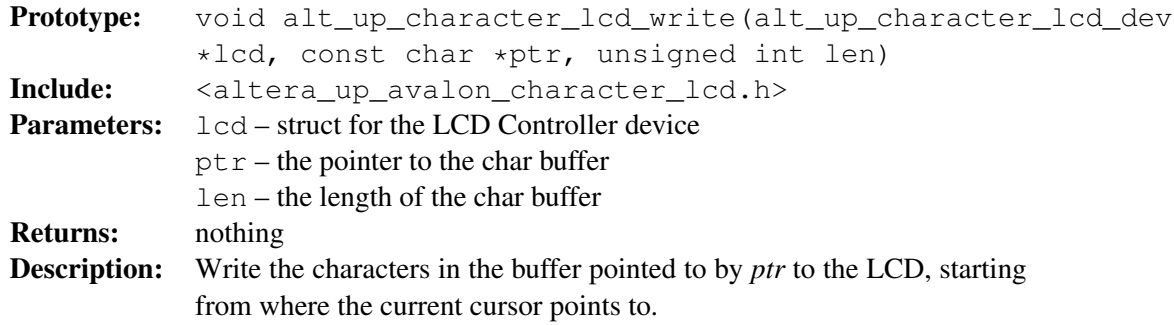

#### **4.2.4 alt up character lcd string**

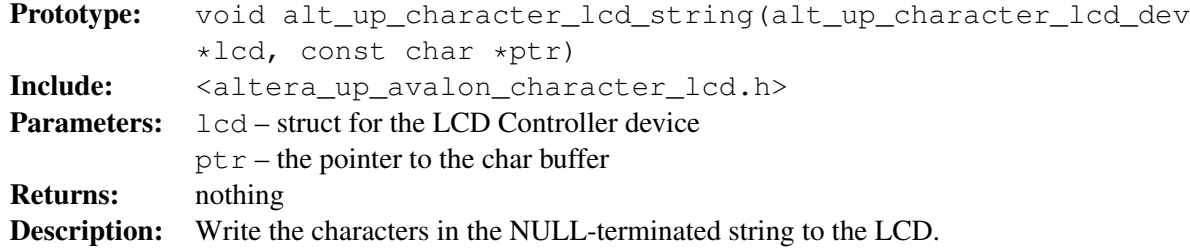

#### **4.2.5 alt up character lcd write fd**

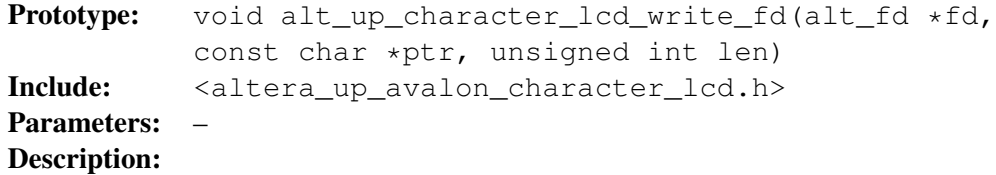

## **4.2.6 alt up character lcd set cursor pos**

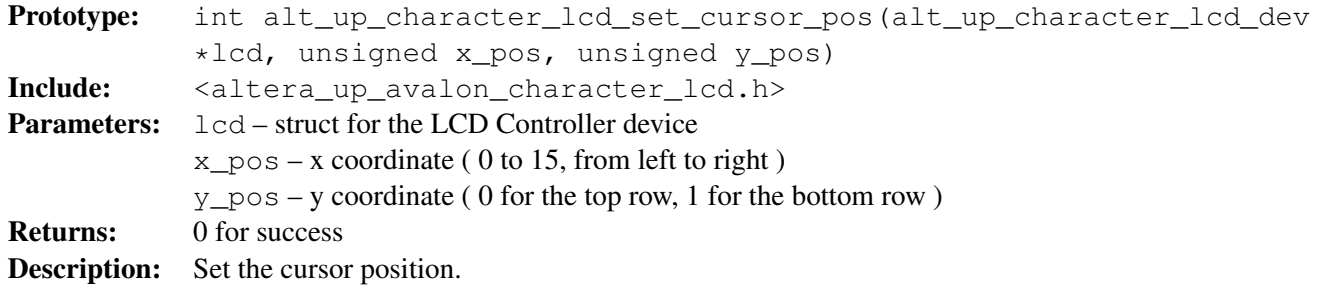

### **4.2.7 alt up character lcd shift cursor**

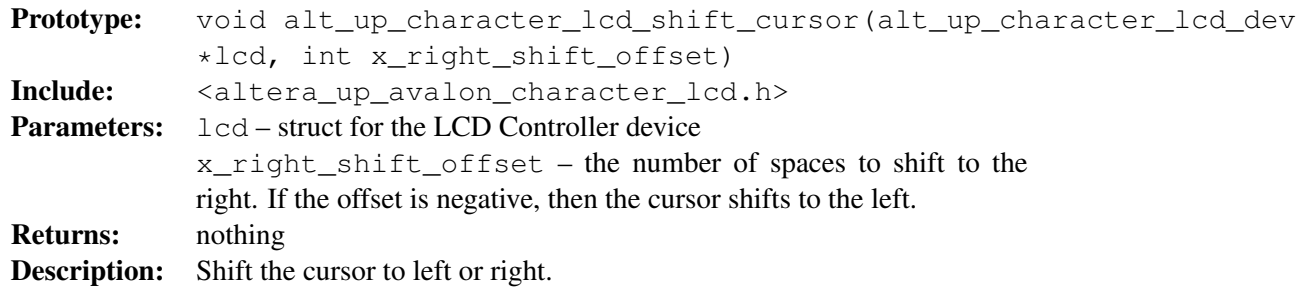

## **4.2.8 alt up character lcd shift display**

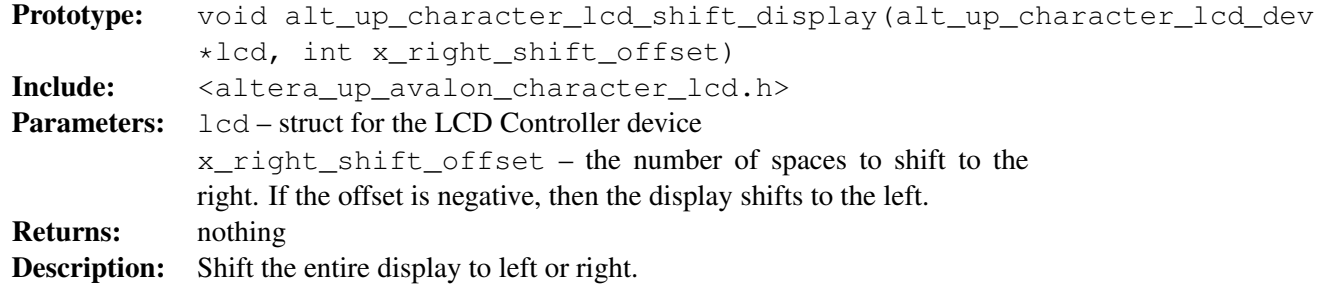

## **4.2.9 alt up character lcd erase pos**

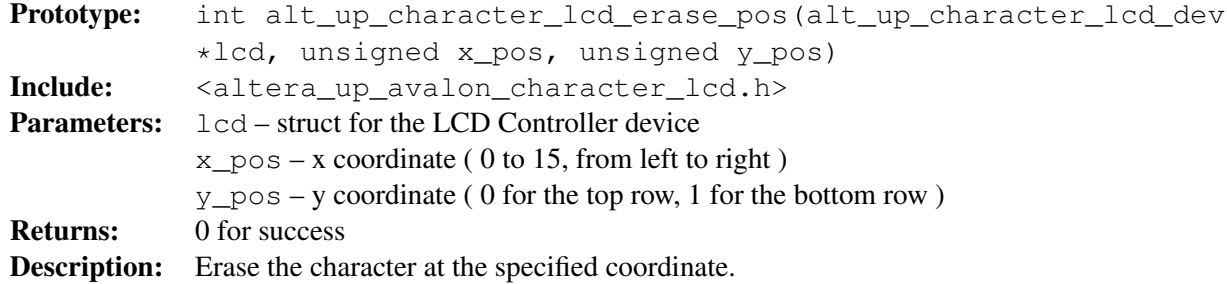

#### **4.2.10 alt up character lcd cursor off**

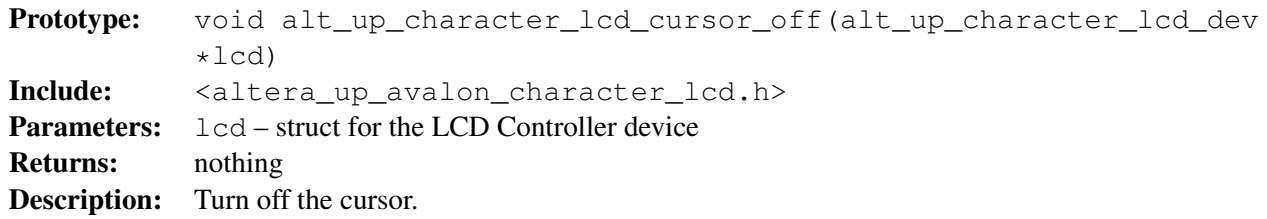

#### **4.2.11 alt up character lcd cursor blink on**

Prototype: void alt\_up\_character\_lcd\_cursor\_blink\_on(alt\_up\_character\_lcd\_dev \*lcd) Include: <altera\_up\_avalon\_character\_lcd.h> Parameters:  $\text{1cd}$  – struct for the LCD Controller device Returns: nothing **Description:** Turn on the cursor.

```
#include "altera_up_avalon_character_lcd.h"
```

```
int main(void)
```
{

alt\_up\_character\_lcd\_dev \* char\_lcd\_dev;

```
// open the Character LCD port
```

```
char_lcd_dev = alt_up_character_lcd_open_dev ("/dev/Char_LCD_16x2");
```

```
if ( char led dev == NULL)
```
alt printf ("Error: could not open character LCD device\n");

#### else

alt\_printf ("Opened character LCD device\n");

```
/* Initialize the character display */
alt_up_character_lcd_init (char_lcd_dev);
```

```
/* Write "Welcome to" in the first row */
alt_up_character_lcd_string(char_lcd_dev, "Welcome to");
```

```
/* Write "the DE2 board" in the second row */
char second_row[] = "the DE2 board\setminus 0";
alt_up_character_lcd_set_cursor_pos(char_lcd_dev, 0, 1);
alt up character lcd string(char lcd dev, second row);
```
Figure 3. An example of C using HAL for the Character LCD core.

}